# **AS-Interface Master Interface**

#### **Product Overview**

The AS-Interface Master interface can be top or bottommounted. Both options are illustrated below. Install the gateway in an enclosure considered representative of the intended use.

**• Top-mounted Interface**

Gateway Power Connector

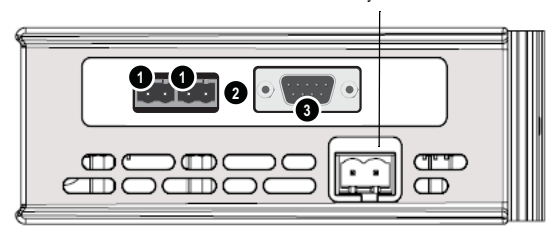

See table below for connector details.

**• Front View**

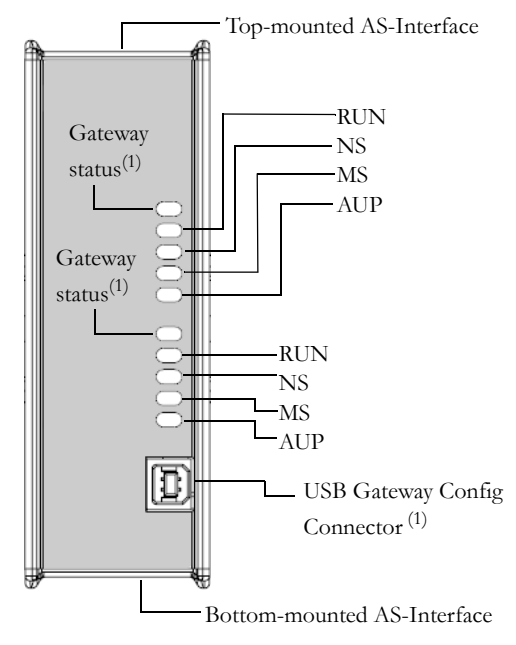

**• Bottom-mounted Interface**

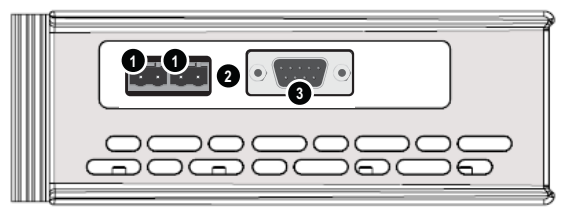

See table below for connector details.

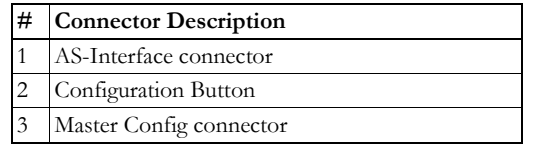

# **Configuration Button**

- Press and hold for 2 seconds to toggle between **Config mode** and **Protected mode**.
- Press and hold for 5 seconds to initiate **Auto Configuration** (only in Config mode)

**1** See Gateway Installation Sheet for more information.

# **Network Status LED:s**

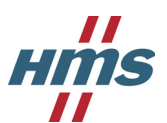

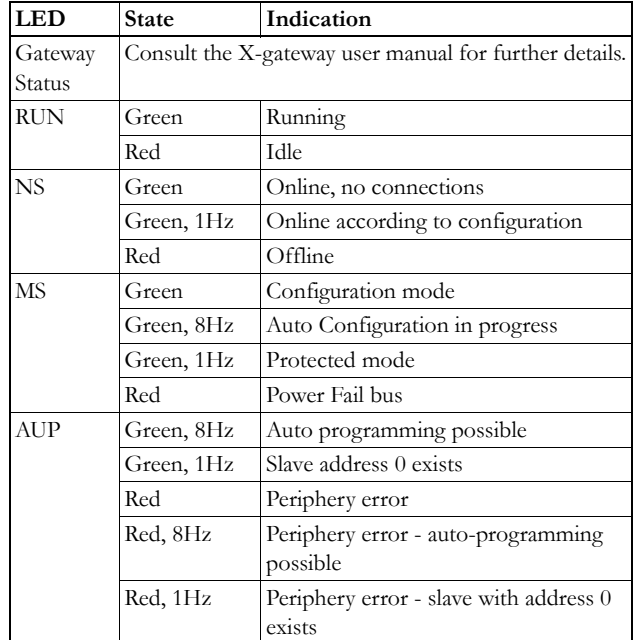

# **AS-Interface Connectors**

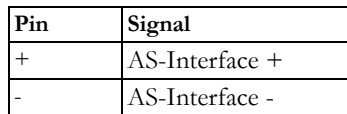

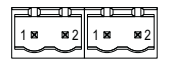

# **Master Config Connector Pinout (RS232)**

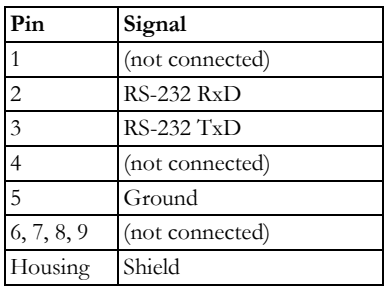

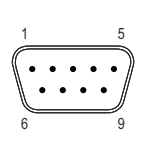

# **Accessories Checklist**

The following items are required for installation:

- USB cable (included)
- Null modem cable (not included)
- AS-Interface cables (not included)

#### **Installation and Startup Summary**

- **1.** Connect the gateway to the AS-Interface network.
- **2.** If required, connect a PC to the gateway via a USB cable.
- **3.** If required, connect a PC to the Master Config port via a null modem cable.
- **4.** Power up and (if required) configure the gateway.

# **AS-Interface Support**

Questions regarding the AS-Interface network system should be addressed to www.as-interface.com